# Designing with VHDL and FPGA  $g$  with<br>  $d$  FPGA<br>  $\frac{f_{AB#5-II}}{f_{BA}}$

Instructor:

Dr. Ahmad El -Banna

 $LAB# 5-TI$ 

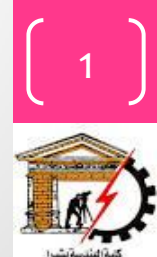

# Agenda

**Structural way in VHDL**

**Mixed Example**

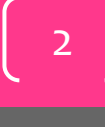

Fall 2016

3

Fall

**2016** 

# Modeling the Structurural way

- *Structural* architecture
	- implements the module as a composition of subsystems
	- contains
		- *signal declarations*, for internal interconnections
			- the entity ports are also treated as signals
		- *component instances*
			- instances of previously declared entity/architecture pairs
		- *port maps* in component instances
			- connect signals to component ports

#### Structural way Example

Not complete example, just for concept justification ..

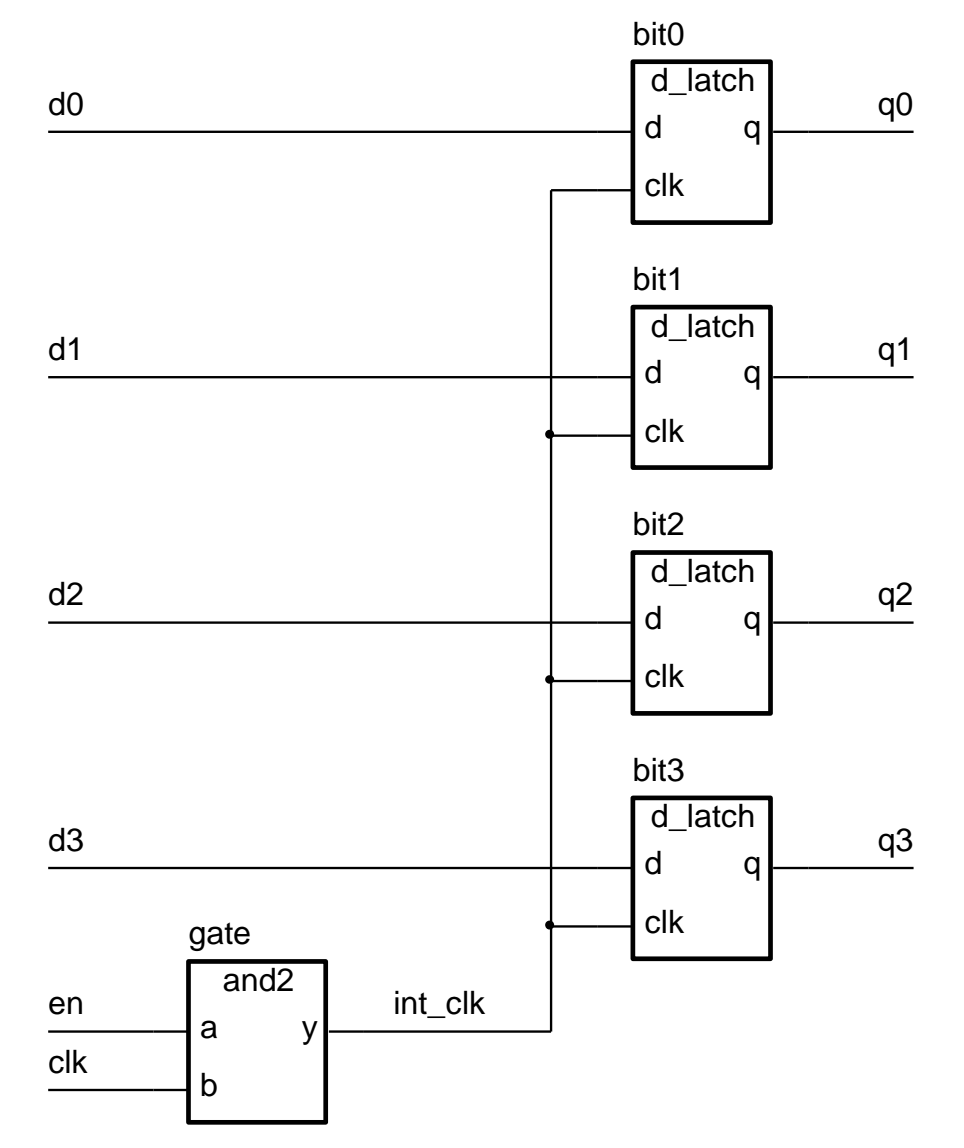

Fall 2016

#### Structural way..

• First **declare D-latch** and **and-gate** entities and architectures

```
entity d_latch is
    port ( d, clk : in bit; q : out bit );
end entity d_latch;
architecture basic of d_latch is
begin
    process (clk, d)
    begin
       if clk = '1' then
           q \leq d;
       end if;
    end process;
end basic;
                                         entity and2 is
                                             port ( a, b : in bit; y : out bit );
                                         end entity and2;
                                          architecture basic of and2 is
                                          begin
                                             process (a, b)
                                              begin
                                                 y \leq a and b;
                                             end process ;
                                         end basic;
```
Fall **2016** 

5

 $VFDL$  in  $P$  ractice

#### Structural way...

• **Declare** corresponding **components** in register architecture body

```
architecture struct of reg4 is
   component d_latch
       port ( d, clk : in bit; q : out bit );
   end component;
   component and2
       port ( a, b : in bit; y : out bit );
   end component;
   signal int_clk : bit;
...
```
6

 $VFDL$  in  $P$  ractice

#### Structural way....

• Now **use them** to implement the register

...

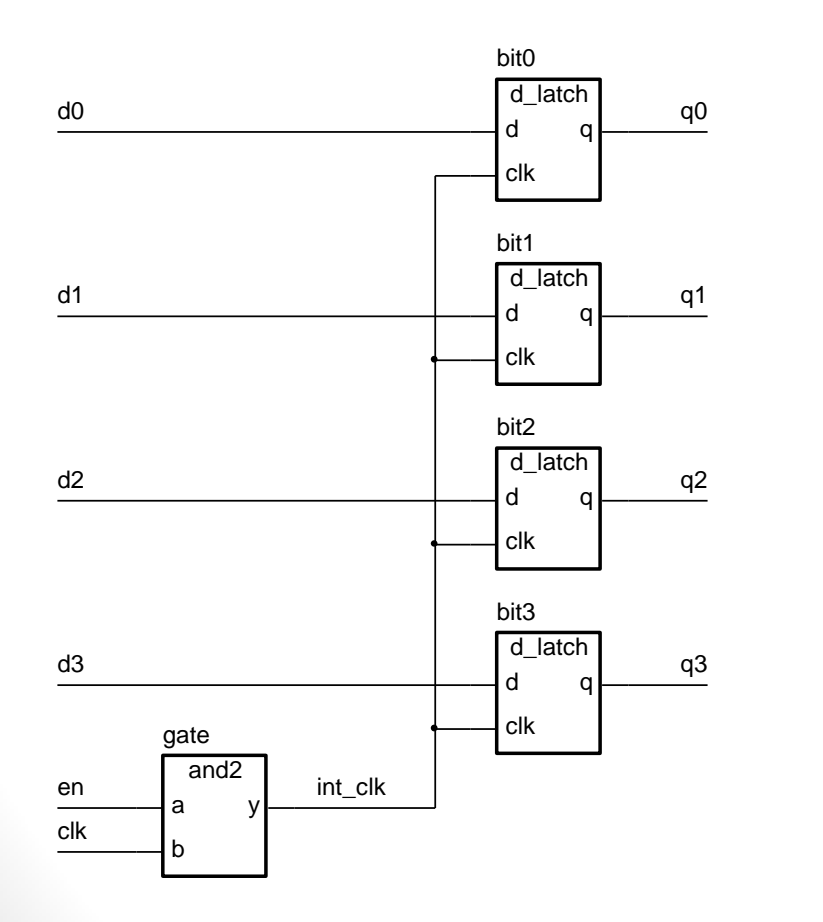

#### **begin** bit0 : d\_latch **port map** ( d0, int\_clk, q0 ); bit1 : d latch **port map** ( d1, int clk, q1 ); bit2 : d\_latch **port map** ( d2, int\_clk, q2 ); bit3 : d\_latch **port map** ( d3, int\_clk, q3 ); gate : and2 **port map** ( en, clk, int\_clk ); **end** struct;

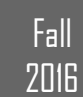

# Trace the code & Draw the model structure

```
-- Combinational Logic Design
-- (ESD book figure 2.4)
-- by Weijun Zhang, 04/2001
-- A simple example of VHDL Structure Modeling
-- we might define two components in two separate files,
                                                                 library ieee;
                                                                                                          -- component #2
-- in main file, we use port map statement to instantiate
                                                                 use ieee.std logic 1164.all;
-- the mapping relationship between each components
-- and the entire circuit.
                                                                 entity AND GATE is
                                                                                 in std logic;
                                                                 port(
                                                                         A:
                                                                                 in std logic;
                                                                         B: 1
library ieee;
                                         -- component #1
                                                                                 out std logic
                                                                         F1:use ieee.std logic 1164.all;
                                                                 \mathbf{E}end AND GATE;
entity OR GATE is
                in std logic;
port(
      - x:architecture behv of AND GATE is
                in std logic;
        Y:
                                                                 begin
                out std logic
        F2:process(A,B)
\mathcal{E}begin
end OR GATE;
                                                                                                          -- behavior des.
                                                                         F1 \leq A and B;
                                                                 end process;
architecture behv of OR GATE is
                                                                 end behv;
begin
process(X, Y)begin
        F2 \leq X or Y;
                                         -- behavior des.
end process;
end behv;
```
 $\odot$  Ahmad  $E$  -Banna

Fall **2016** 

#### Trace the code & Draw the model structure..

```
library ieee;
                                         -- top level circuit
use ieee.std logic 1164.all;
use work.all;
entity comb ckt is
        input1: in std_logic;
port(
        input2: in std logic;
        input3: in std_logic;
        output: out std logic
\rightarrowend comb ckt;
architecture struct of comb_ckt is
    component AND GATE is
                                         -- as entity of AND GATE
    port(
           A: in std logic;
            B: in std_logic;
            F1: out std logic
    \mathbf{E}end component;
    component OR GATE is
                                         -- as entity of OR GATE
    port(X: in std_logic;
           Y: in std logic;
            F2: out std logic
    \mathbf{E}end component;
    signal wire: std_logic;
                                 -- signal just like wire
begin
    -- use sign "=>" to clarify the pin mapping
    Gate1: AND GATE port map (A=>input1, B=>input2, F1=>wire);
    Gate2: OR GATE port map (X=>wire, Y=>input3, F2=>output);
end struct;
```
 $\mathbf{Q}$ 

2016VHDL in Practice © Ahmad El-Banna

 $VFDL$  in Practice

 $\circledcirc$  Ahmad  $E$  - Banna

Fall

#### Trace the code & Draw the model structure..

• **the model**

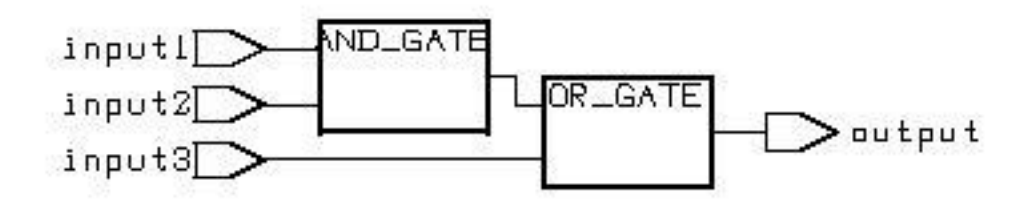

#### • **Simulation waveform**

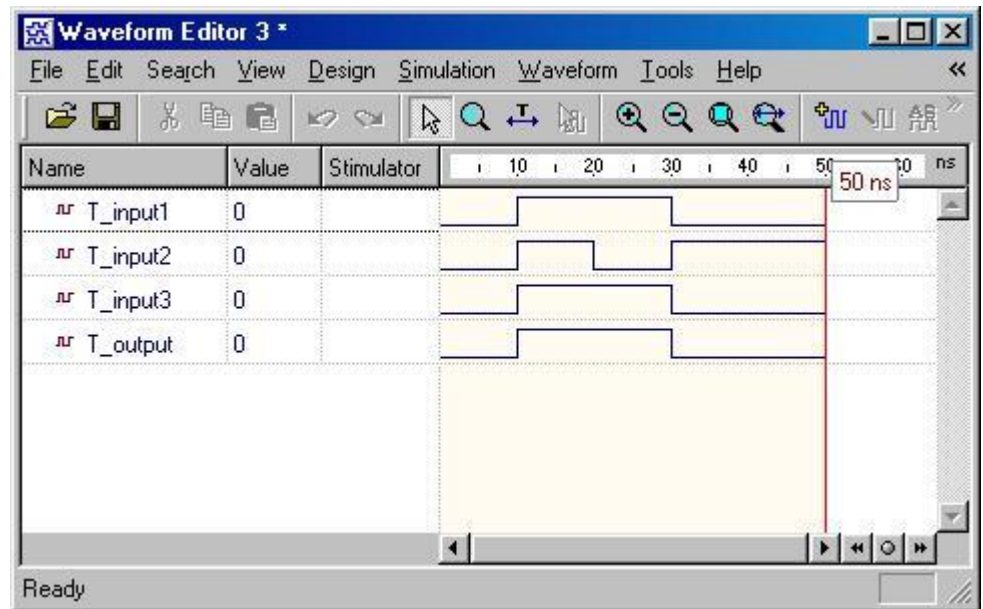

Fall

**2016** 

## Mixed Behavior and Structure

- An architecture can contain both behavioral and structural parts
	- process statements and component instances
		- collectively called *concurrent statements*
	- processes can read and assign to signals
- Example: register-transfer-level (RTL) Model
	- data path described structurally
	- control section described behaviorally

11

 $V$   $\Box$ 

# $\circ$  Ahmad  $E$  -Banna  $\Xi \equiv \begin{bmatrix} 0 & \text{NHD} \end{bmatrix}$  in Practice  $\Theta$  Ahmad  $\Xi$  -Banna

#### Mixed Example

Not complete example, just for concept justification ..

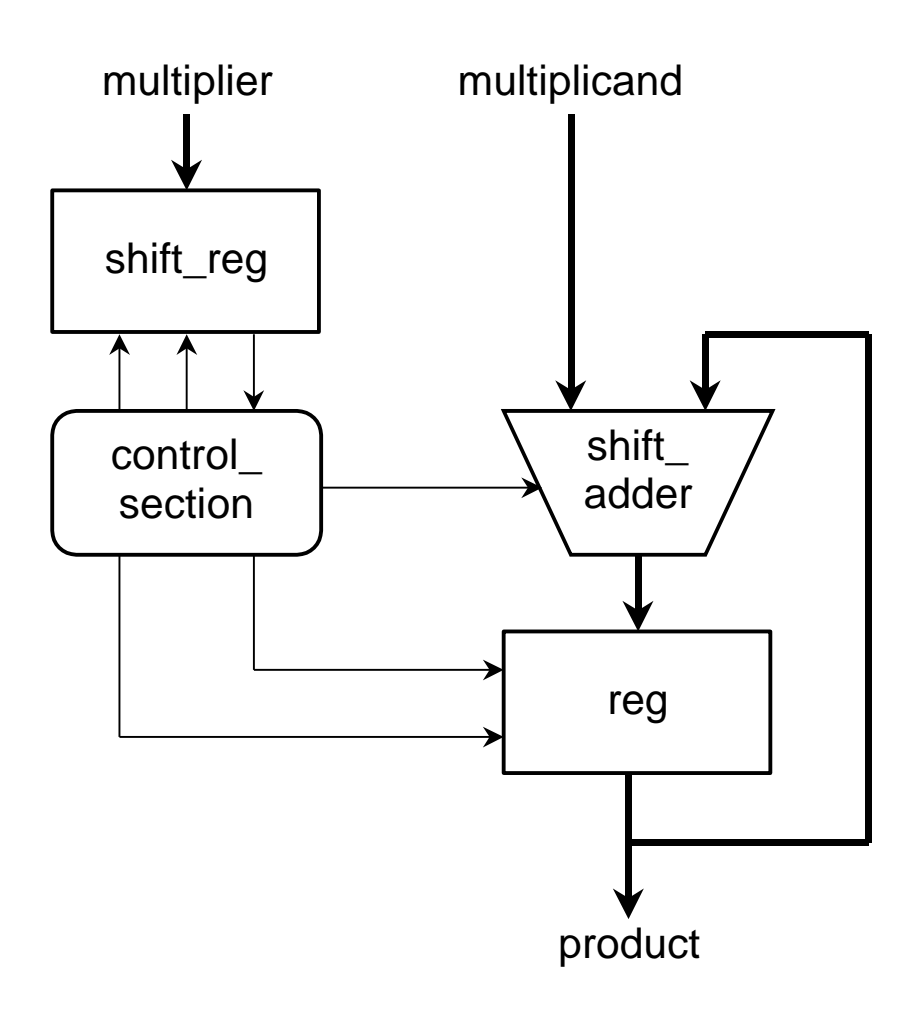

12

Fall 2016

13

Fall

**2016** 

#### Mixed Example

...

```
entity multiplier is
   port ( clk, reset : in bit;
            multiplicand, multiplier : in integer;
           product : out integer );
end multiplier;
architecture mixed of mulitplier is
    signal partial product, full product : integer;
    signal arith_control, result_en, mult_bit, mult_load : bit;
begin
   arith unit : entity work.shift adder(behavior)
        port map ( addend => multiplicand,  augend => full_product,
                   sum => partial_product,
                   add_control => arith_control );
   result : entity work.reg(behavior)
        port map ( d => partial_product, q => full_product,
                   en => result_en, reset => reset );
```
#### Mixed Example..

```
…
multiplier_sr : entity work.shift_reg(behavior)
     port map (d \Rightarrow multiplier, q \Rightarrow mult_bit,
                    load \Rightarrow mult\_load, \; clk \Rightarrow clk );
```

```
product <= full_product;
```
**process** (clk, reset) -- variable declarations for control\_section

```
-- …
begin
```
-- sequential statements to assign values to control signals -- …

```
end process;
```
**end** mixed;

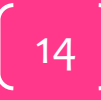

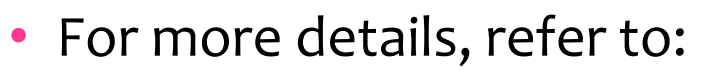

- VHDL Tutorial: Learn by Example *by Weijun Zhang*
	- <http://esd.cs.ucr.edu/labs/tutorial/>
- **VHDL GUIDELINES FOR SYNTHESIS** 
	- <http://www.utdallas.edu/~zxb107020/EE6306/Tutorial/VHDL.pdf>
- "**Introduction to VHDL**" presentation by Dr. Adnan Shaout, *The University of Michigan-Dearborn*
- **The VHDL Cookbook***, Peter J. Ashenden, 1st edition, 1990.*
- The lecture is available online at:
	- [http://bu.edu.eg/staff/ahmad.elbanna-courses/12135](https://speakerdeck.com/ahmad_elbanna)
- For inquires, send to:
	- [ahmad.elbanna@feng.bu.edu.eg](mailto:ahmad.elbanna@fes.bu.edu.eg)

Fall **2016** 

# Designing with VHDL and FPGA  $g$  with<br>  $d$  FPGA<br>  $\frac{LAB# 6}{2}$

Instructor:

Dr. Ahmad El -Banna

 $L$ AB# $6$ 

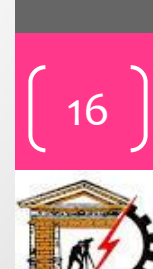

# Agenda

#### **Testbench**

- **Testbench Definition**
- **Testbench Environment**
- **Steps of constructing a testbench**
- **Assert statement**
- **Examples**

#### Programming the Spartan -3E FPGA Board

- **Why Spartan -3E ?**
- **Step by Step Example**

 $VFDL$  in Practice © Ahmad  $E$  - Banna  $V$ |- $D$   $L$  in  $P$  ractice

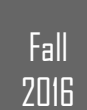

# Test Bench your Model

- Testing a design by simulation
- Use a *test bench* model
	- a Model that uses your Model
	- apply test sequences to your inputs
	- monitors values on output signals
		- either using simulator
		- or with a process that verifies correct operation
		- or logic analyzer
- VHDL designers use testbench to ensure timing, correctness, and to speed up testing.
- Previously, you had to force signals and setup the clock. A testbench sets this up for you.

Fall **2016** 

18

#### Testbench environment

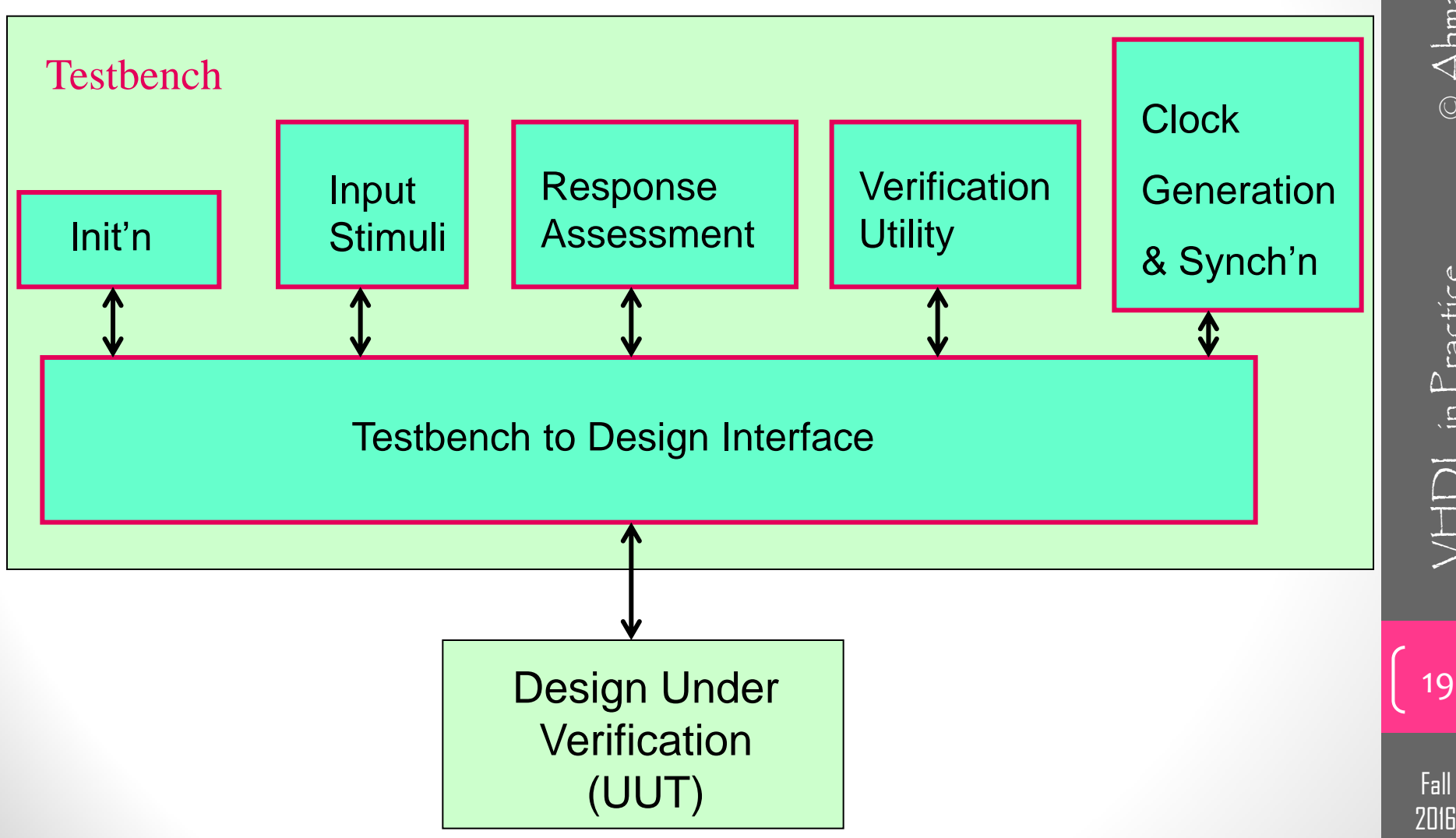

 $\odot$  Ahmad  $E$  I-Banna

 $\Xi \equiv \begin{bmatrix} 3 & 2 \ 0 & 0 \end{bmatrix}$  in Practice  $\Theta$  Ahmad  $\Xi$  $VFDL$  in  $P$  ractice

20

 $\sqrt{|\uparrow|}$  in Practice

Fall

**2016** 

#### Steps of a test bench:

- 1. entity declaration for your test bench.
- 2. Component Declaration for the Unit Under Test (UUT)
- declare inputs and initialize them
- declare outputs and initialize them
- 5. Clock period definitions
- 6. Stimulus process

#### Assert statement

- A common statement in testbench module and is ignored by logic synthesis tools.
- Its function:

check that a specified condition is true and reports an error if it is not

• syntax: *assert (condition) report "message"*

*severity level (note, failure, error or warning)*

- Examples:
	- 1. assert (T\_O="001") report "Error Case 3" severity error;
	- 2. assert (false)

 report "Testbench of Mux completed successfully!" severity note;

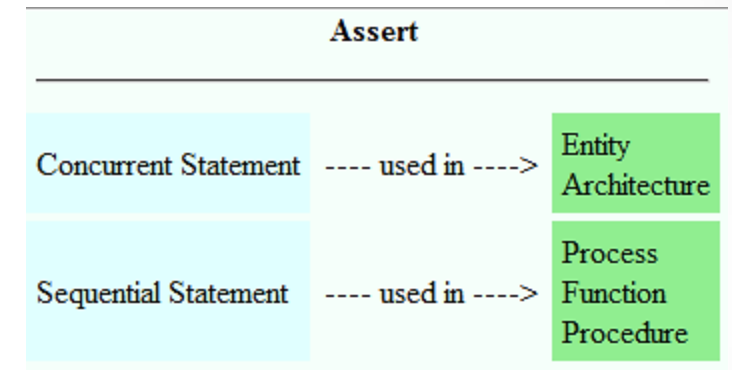

21

Fall

# $\Xi \equiv \begin{bmatrix} 2 & 2 \ 2 & 2 \end{bmatrix}$   $\text{VHD}$  in Practice  $\bigcirc$  Ahmad  $\Xi$  $VFDL$  in Practice

Test Bench of the multiplexer example

-- Test Bench for Multiplexer (ESD figure 2.5)-- by Weijun Zhang, 04/2001

-- four operations are tested in this example.

---------------------------------------------------------------

---------------------------------------------------------------

---------------------------------------------------------------

library IEEE; use IEEE.std logic 1164.all; use IEEE.std logic arith.all;

entity Mux TB is  $-$  empty entity end Mux\_TB;

architecture TB of Mux\_TB is

 -- initialize the declared signals signal T\_I3: std\_logic\_vector(2 downto 0):="000"; signal T\_I2: std\_logic\_vector(2 downto 0):="000"; signal T\_I1: std\_logic\_vector(2 downto 0):="000"; signal T\_I0: std\_logic\_vector(2 downto 0):="000"; signal T\_O: std\_logic\_vector(2 downto 0); signal T\_S: std\_logic\_vector(1 downto 0);

component Mux

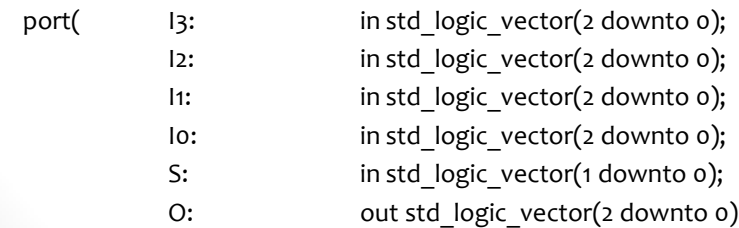

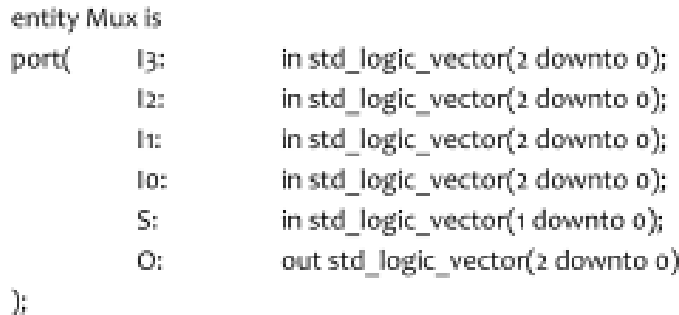

end Mux;

#### Test Bench of the multiplexer example..

begin

```
 U_Mux: Mux port map (T_I3, T_I2, T_I1, T_I0, T_S, T_O);
```
process

```
variable err_cnt: integer := 0;
```
begin

```
T 13 \le "001"; - I0-I3 are different signals
T 12 \le "010";
T 11 <= "101";
T lo <= "111";
-- case select eqaul "00"
wait for 10 ns;
T S <= "00";
wait for 1 ns;
assert (T_O="111") report "Error Case 0" severity error;
if (T_0/="111") then
  err_cnt := err_cnt+1;
end if;
-- case select equal "01"
wait for 10 ns;
T S \le "01";wait for 1 ns;
assert (T_O="101") report "Error Case 1" severity error;
if (T_O/="101") then 
  err_cnt := err_cnt+1;
end if;
```
Fall

#### Test Bench of the multiplexer example...

```
-- case select equal "10"
             wait for 10 ns;
             T S \le "10";
             wait for 1 ns;
              assert (T_O="010") report "Error Case 2" severity error;
             if (T_0/="010") then
                err_cnt := err_cnt+1;
             end if;
             -- case select equal "11"
             wait for 10 ns;
             T_S \leq T''11'';
             wait for 1 ns;
             assert (T_O="001") report "Error Case 3" severity error;
             if (T_0/="001") then
                err cnt := err cnt+1;
             end if;
             -- case equal "11"
             wait for 10 ns;
             T S \leq "UU";
                                                                            -- summary of all the tests
                                                                                          if (err_cnt=0) then
                                                                                              assert (false) 
                                                                                              report "Testbench of Mux completed sucessfully!"
                                                                                              severity note;
                                                                                           else
                                                                                              assert (true)
                                                                                              report "Something wrong, try again!"
                                                                                              severity error;
                                                                                          end if;
                                                                                          wait;
                                                                                end process;
                                                                            end TB;
                                                                             ----------------------------------------------------------------
                                                                            configuration CFG TB of Mux TB is
                                                                                          for TB
                                                                                          end for;
                                                                            end CFG TB;
                                                                             -----------------------------------------------------------------
```
24

 $VFDL$  in Practice

#### Testbench example2

- A basic 4 bit counter with reset input.
- Find it at:
	- [http://vhdlguru.blogspot.com.eg/2010/03/how-to-write](http://vhdlguru.blogspot.com.eg/2010/03/how-to-write-testbench.html)[testbench.html](http://vhdlguru.blogspot.com.eg/2010/03/how-to-write-testbench.html)

 $V$  $||D||$  in  $P$  ractice

Fall

#### PROGRAMING SPARTAN 3E KIT [26]

Fall 2016

# Why Spartan-3E ?

- Simply, it is available in our lab  $\odot$
- Technically,
	- It's one of 5 platforms each delivering a unique cost-optimized balance of programmable logic, connectivity, and dedicated hard IP for your low-cost applications.
	- It is used for Logic Optimized applications.
	- For applications where logic densities matter more than I/O count Ideal for logic integration, DSP co-processing and embedded control, requiring significant processing and narrow or few interfaces

Fall **2016** 

27

 $VFDL$  in  $Practice$ 

#### Lecture Reference

• We will follow the presentation talks about:

#### **"How to program the FPGA SPARTAN-3E Board"**

- By anonymous.
- Found at:
	- [http://web.ewu.edu/groups/technology/Claudio/ee360/Protected/](http://web.ewu.edu/groups/technology/Claudio/ee360/Protected/PresentationFPGA.pdf) [PresentationFPGA.pdf](http://web.ewu.edu/groups/technology/Claudio/ee360/Protected/PresentationFPGA.pdf)

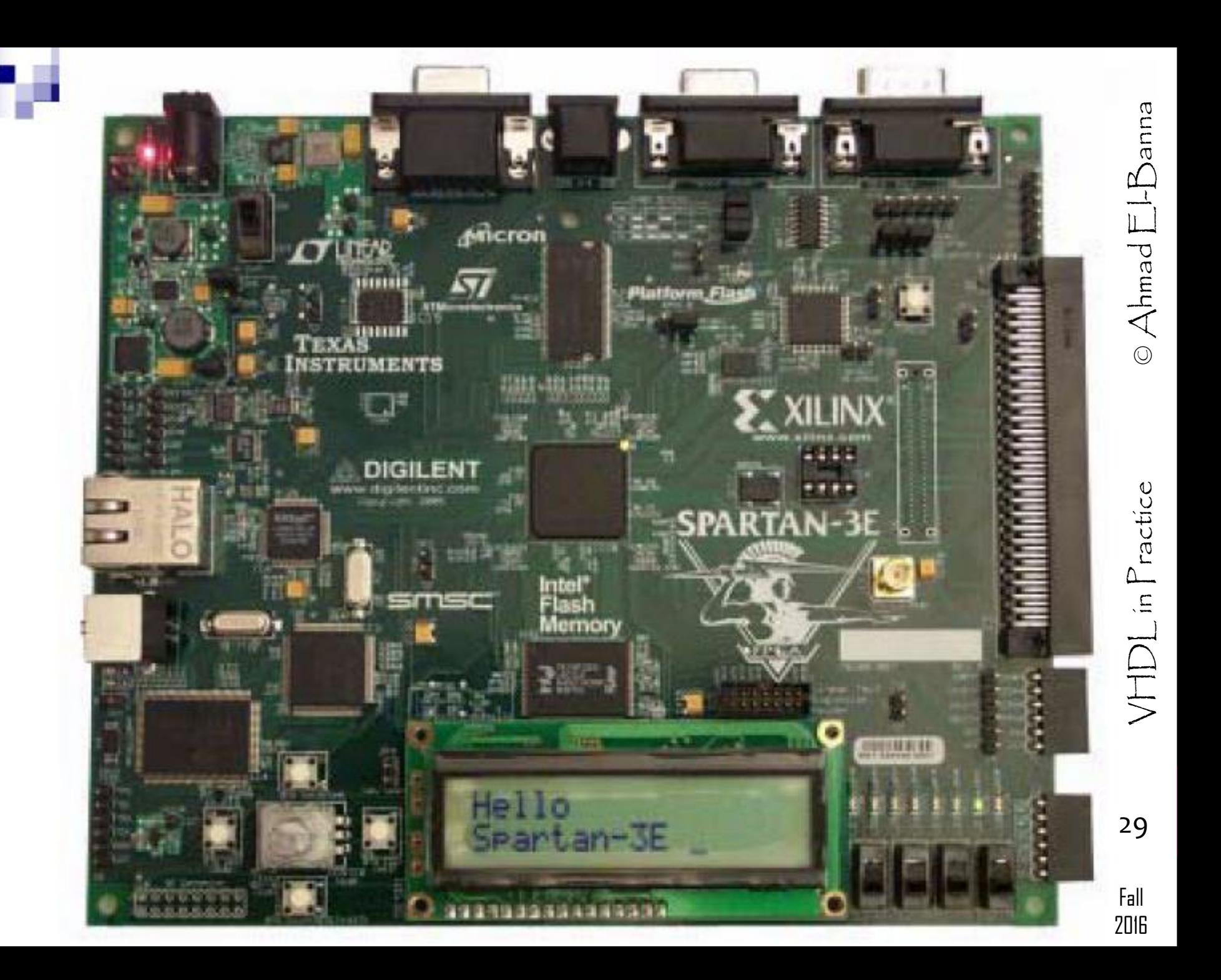

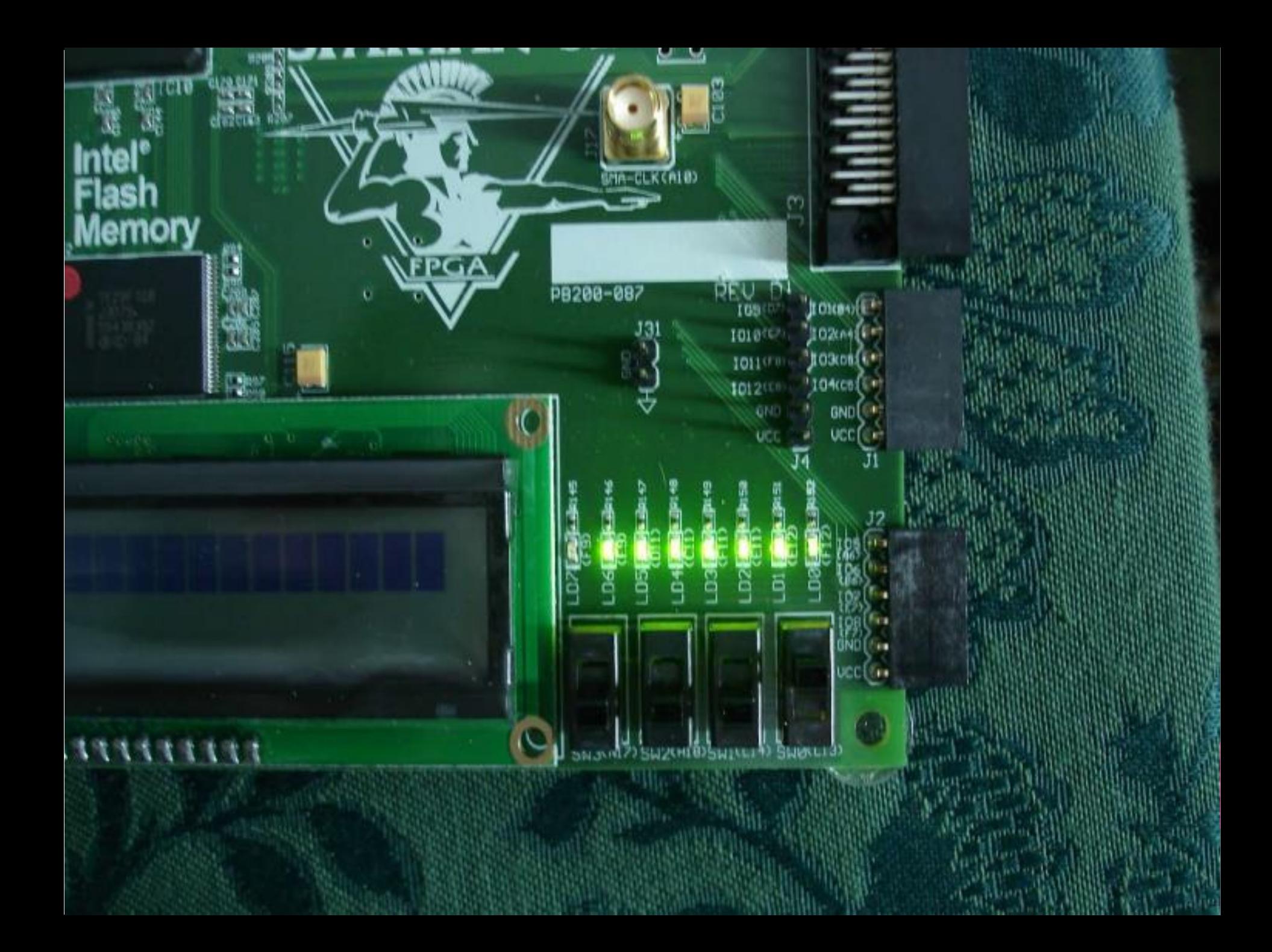

- For more details, refer to:
	- VHDL Tutorial: Learn by Example *by Weijun Zhang*
		- <http://esd.cs.ucr.edu/labs/tutorial/>
	- *[http://vhdlguru.blogspot.com.eg/2010/03/how-to-write](http://vhdlguru.blogspot.com.eg/2010/03/how-to-write-testbench.html)[testbench.html](http://vhdlguru.blogspot.com.eg/2010/03/how-to-write-testbench.html)*
	- *[http://users.wpi.edu/~rjduck/VHDL%20module8%20a.pdf](http://users.wpi.edu/~rjduck/VHDL module8 a.pdf)*
	- [http://web.ewu.edu/groups/technology/Claudio/ee360/Protect](http://web.ewu.edu/groups/technology/Claudio/ee360/Protected/PresentationFPGA.pdf) [ed/PresentationFPGA.pdf](http://web.ewu.edu/groups/technology/Claudio/ee360/Protected/PresentationFPGA.pdf)
- For inquires, send to:
	- [ahmad.elbanna@feng.bu.edu.eg](mailto:ahmad.elbanna@fes.bu.edu.eg)

31

 $\sqrt{|\uparrow\downarrow\rangle}$  in  $\Gamma$  ractice